# **Copymessagebox 22**

**Faithe Wempen**

 *Microsoft PowerPoint 2019 and 365 Training Manual Classroom in a Book* TeachUcomp ,2021-10-29 Complete classroom training manuals for Microsoft PowerPoint 2019 and 365. Contains 213 pages and 102 individual topics. Includes practice exercises and keyboard shortcuts. You will learn introductory through advanced concepts – from creating simple yet elegant presentations to adding animation and video and customization. Topics Covered: Getting Acquainted with PowerPoint 1. The PowerPoint Environment 2. The Title Bar 3. The Ribbon 4. The "File" Tab and Backstage View 5. The Quick Access Toolbar 6. Touch/Mouse Mode 7. The Scroll Bars 8. The Presentation View Buttons 9. The Zoom Slider 10. The Status Bar 11. The Mini Toolbar 12. Keyboard Shortcuts Creating Basic Presentations 1. Opening Presentations 2. Closing Presentations 3. Creating New Presentations 4. Saving Presentations 5. Recovering Unsaved Presentations 6. Inserting New Slides 7. Applying Slide Layouts 8. Slide Sections 9. Working with PowerPoint File Formats 10. AutoSave Online Presentations 11. Reuse Slides in PowerPoint Using Presentation Views 1. Normal View 2. Outline View 3. Slide Sorter View 4. Notes Page View 5. Slide Show View 6. Reading View Using Text 1. Adding Text to Slides 2. Basic Object Manipulation 3. Font Formatting 4. Paragraph Formatting 5. Applying Custom Bullets and Numbering 6. Using Tabs 7. Setting Text Options 8. Checking Spelling Using Pictures 1. Inserting Pictures Saved Locally 2. Inserting Online Pictures 3. Basic Graphic Manipulation 4. Using

# Picture Tools 5. Using the Format Picture Task Pane 6. Fill and Line Settings 7. Effects Settings 8. Size and Properties Settings 9. Picture Settings 10.

Alt Text Drawing Objects 1. Inserting Shapes 2. Formatting Shapes 3. The Format Shape Task Pane 4. Inserting WordArt Using SmartArt 1. Inserting and Manipulating SmartArt 2. Formatting SmartArt Inserting Charts, Tables, and Objects 1. Inserting Charts 2. Inserting Tables 3. Inserting Objects Inserting Video and Audio 1. Inserting Videos 2. Inserting Audio 3. Recording Audio 4. Screen Recording Collaborating In PowerPoint 1. Collaborating on a Presentation 2. Using Classic Comments in PowerPoint 3. Using Modern Comments in PowerPoint 4. Comparing Presentations Using Themes 1. Applying Themes 2. Customizing Theme Colors 3. Customizing Theme Fonts 4. Changing Theme Effects 5. Customizing Theme Background Styles Applying Animation 1. Adding Slide Transition Animation 2. Adding Object Animation 3. Animating Multimedia Playback Slide Shows 1. Start a Slide Show 2. Slide Show Pointer Options 3. Using Custom Shows 4. Set Up Show 5. Record a Slide Show 6. Rehearsing Timings 7. Subtitles in a Slide Show 8. Save a Slide Show as a Video 9. Save as Show 10. Publish to Stream 11. Hide a Slide in a Slide Show 12. Rehearse with Coach Zooms, Links, and Actions 1. Using Zooms 2. Using Links 3. Using Actions Printing Your Presentation 1. Changing Slide Size 2. Setting the Slide Header and Footer 3. Previewing and Printing Presentations 4. Check Accessibility 5. Create a PDF Document Using Presentation Masters 1. Using Slide Masters and Slide Layouts 2. Using the Notes Master 3. Using the

Handout Master 4. Saving a Presentation Template Helping Yourself 1. Using PowerPoint Help 2. The Tell Me Bar and Microsoft Search PowerPoint Options and Export Options 1. Setting PowerPoint Options 2. Creating an Animated GIF 3. Package a Presentation for CD 4. Exporting Handouts to Word

 AutoCAD Electrical 2020 for Electrical Control Designers, 11th Edition Prof. Sham Tickoo,CADCIM Technologies,2020-06-24 The AutoCAD Electrical 2020 for Electrical Control Designers book has been written to assist the engineering students and the practicing designers who are new to AutoCAD Electrical. Using this book, the readers can learn the application of basic tools required for creating professional electrical control drawings with the help of AutoCAD Electrical. Keeping in view the varied requirements of the users, this book covers a wide range of tools and features such as schematic drawings, Circuit Builder, panel drawings, parametric and nonparametric PLC modules, stand-alone PLC I/O points, ladder diagrams, point-to-point wiring diagrams, report generation, creation of symbols, and so on. This will help the readers to create electrical drawings easily and effectively. Salient Features Consists of 13 chapters and 2 projects that are organized in a pedagogical sequence. Comprehensive coverage of AutoCAD Electrical 2020 concepts and techniques. Tutorial approach to explain the concepts of AutoCAD Electrical 2020. Detailed explanation of all commands and tools. Summarized content on the first page of the topics that are covered in the chapter. Hundreds of illustrations for easy understanding of concepts. Step-by-step

instructions to guide the users through the learning process. More than 45 tutorials and projects. Additional information throughout the book in the form of notes and tips. Self-Evaluation Tests and Review Questions at the end of each chapter to help the users assess their knowledge. Table of Contents Chapter 1: Introduction to AutoCAD Electrical 2020 Chapter 2: Working with Projects and Drawings Chapter 3: Working with Wires Chapter 4: Creating Ladders Chapter 5: Schematic Components Chapter 6: Schematic Editing Chapter 7: Connectors, Point-To-Point Wiring Diagrams, and Circuits Chapter 8: Panel Layouts Chapter 9: Schematic and Panel Reports Chapter 10: PLC Modules Chapter 11: Terminals Chapter 12: Settings, Configuration, Templates, and Plotting Chapter 13: Creating Symbols Project 1 Project 2 (For free download)

 **Autodesk Inventor Professional 2022 for Designers, 22nd Edition** Prof. Sham Tickoo,2021-06-11 Autodesk Inventor Professional 2022 for Designers is a comprehensive book that introduces users to Autodesk Inventor 2022, a feature-based 3D parametric solid modeling software. All environments of this solid modeling software are covered in this book with a thorough explanation of commands, options, and their applications to create real-world products. The mechanical engineering industry examples that are used as tutorials and the related additional exercises at the end of each chapter help the users to understand the design techniques used in the industry to design a product. Additionally, the author emphasizes solid modeling techniques that will

Index

improve the productivity and efficiency of the users. After reading this book, the users will be able to create solid parts, sheet metal parts, assemblies, weldments, drawing views with bill of materials, presentation views to animate the assemblies, and apply direct modeling techniques to facilitate rapid design prototyping. Also, the users will learn the editing techniques that are essential for making a successful design. Salient Features Comprehensive book consisting of 19 chapters organized in a pedagogical sequence. A detailed explanation of all concepts, techniques, commands, and tools of Autodesk Inventor Professional 2022. Tutorial approach to explain the concepts. Step-by-step instructions guide the users through the learning process. Real-world mechanical engineering designs as tutorials and projects. Self-Evaluation Tests, Review Questions, and Exercises are given at the end of the chapters. Table of Contents Chapter 1: Introduction Chapter 2: Drawing Sketches for Solid Models Chapter 3: Adding Constraints and Dimensions to Sketches Chapter 4: Editing, Extruding, and Revolving the Sketches Chapter 5: Other Sketching and Modeling Options Chapter 6: Advanced Modeling Tools-I Chapter 7: Editing Features and Adding Automatic Dimensions

to Sketches Chapter 8: Advanced Modeling Tools-II Chapter 9: Assembly Modeling-I Chapter 10: Assembly Modeling-II Chapter 11: Working with Drawing Views-I Chapter 12: Working with Drawing Views-II Chapter 13: Presentation Module Chapter 14: Working with Sheet Metal Components Chapter 15: Introduction to Stress Analysis Chapter 16: Introduction to Weldments (For

free download) Chapter 17: Miscellaneous Tools (For free download) Chapter 18: Working with Special Design Tools For free download) Chapter 19: Introduction to Plastic Mold Design (For free download) Index

 **The Complete Idiot's Guide to Microsoft Excel 2000** Sherry Kinkoph,1999 Explains how to create functional spreadsheets and offers advice on entering data, working with formulas, and importing and converting files

 QuickBooks Pro 2023 for Lawyers Training Manual Classroom in a Book TeachUcomp , Complete classroom training manual for QuickBooks Pro 2022 for Lawyers. Full classroom manual in one book. 351 pages and 213 individual topics. Includes practice exercises and keyboard shortcuts. You will learn how to create and effectively manage a legal company file as well as use QuickBooks for trust accounting. In addition, you'll receive our complete QuickBooks curriculum. Topics Covered: The QuickBooks Environment 1. The Home Page 2. The Centers 3. The Menu Bar and Keyboard Shortcuts 4. The Open Window List 5. The Icon Bar 6. Customizing the Icon Bar 7. The Chart of Accounts 8. Accounting Methods 9. Financial Reports Creating a QuickBooks Company File 1. Using Express Start 2. Using the EasyStep Interview 3. Returning to the Easy Step Interview 4. Creating a Local Backup Copy 5. Restoring a Company File from a Local Backup Copy 6. Setting Up Users 7. Single and Multiple User Modes 8. Closing Company Files 9. Opening a Company File Using Lists 1. Using Lists 2. The Chart of Accounts 3. The Customers & Jobs List 4. The Employees List 5. The Vendors List 6. Using Custom Fields 7. Sorting List 8.

Inactivating and Reactivating List Items 9. Printing Lists 10. Renaming & Merging List Items 11. Adding Multiple List Entries from Excel 12. Customer Groups Setting Up Sales Tax 1. The Sales Tax Process 2. Creating Tax Agencies 3. Creating Individual Sales Tax Items 4. Creating a Sales Tax Group 5. Setting Sales Tax Preferences 6. Indicating Taxable & Non-taxable Customers and Items Setting Up Inventory Items 1. Setting Up Inventory 2. Creating

Inventory Items 3. Creating a Purchase Order 4. Receiving Items with a Bill 5. Entering Item Receipts 6. Matching Bills to Item Receipts 7. Adjusting Inventory Setting Up Other Items 1. Service Items 2. Non-Inventory Items 3. Other Charges 4. Subtotals 5. Groups 6. Discounts 7. Payments 8. Changing Item Prices Basic Sales 1. Selecting a Sales Form 2. Creating an Invoice 3. Creating Batch Invoices 4. Creating a Sales Receipt 5. Finding Transaction Forms 6. Previewing Sales Forms 7. Printing Sales Forms Using Price Levels 1. Using Price Levels Creating Billing Statements 1. Setting Finance Charge Defaults 2. Entering Statement Charges 3. Applying Finance Charges and Creating Statements Payment Processing 1. Recording Customer Payments 2. Entering a Partial Payment 3. Applying One Payment to Multiple Invoices 4. Entering Overpayments 5. Entering Down Payments or Prepayments 6. Applying Customer Credits 7. Making Deposits 8. Handling Bounced Checks 9. Automatically Transferring Credits Between Jobs 10. Manually Transferring Credits Between Jobs Handling Refunds 1. Creating a Credit Memo and Refund Check 2. Refunding Customer Payments Entering and Paying Bills 1. Setting

Billing Preferences 2. Entering Bills 3. Paying Bills 4. Early Bill Payment Discounts 5. Entering a Vendor Credit 6. Applying a Vendor Credit 7. Upload and Review Bills Using Bank Accounts 1. Using Registers 2. Writing Checks 3. Writing a Check for Inventory Items 4. Printing Checks 5. Transferring Funds 6. Reconciling Accounts 7. Voiding Checks 8. Adding Bank Feeds 9. Reviewing Bank Feed Transactions 10. Bank Feed Rules 11. Disconnecting Bank Feed Accounts Paying Sales Tax 1. Sales Tax Reports 2. Using the Sales Tax Payable Register 3. Paying Your Tax Agencies Reporting 1. Graph and Report Preferences 2. Using QuickReports 3. Using QuickZoom 4. Preset Reports 5. Modifying a Report 6. Rearranging and Resizing Report Columns 7. Memorizing a Report 8. Memorized Report Groups 9. Printing Reports 10. Batch Printing Forms 11.Exporting Reports to Excel 12. Saving Forms and Reports as PDF Files 13. Comment on a Report 14. Process Multiple Reports 15. Scheduled Reports Using Graphs 1. Using Graphs 2. Company Snapshot Customizing Forms 1. Creating New Form Templates 2. Performing Basic Customization 3. Performing Additional Customization 4. The Layout Designer 5. Changing the Grid and Margins in the Layout Designer 6. Selecting Objects in the Layout Designer 7. Moving and Resizing Objects in the Layout Designer 8. Formatting Objects in the Layout Designer 9. Copying Objects and Formatting in the Layout Designer 10. Adding and Removing Objects in the Layout Designer 11. Aligning and

Stacking Objects in the Layout Designer 12. Resizing Columns in the Layout Designer Estimating 1. Creating a Job 2. Creating an Estimate 3. Duplicating

Estimates 4. Invoicing From Estimates 5. Updating Job Statuses 6. Inactivating Estimates 7. Making Purchases for a Job 8. Invoicing for Job Costs 9. Using Job Reports Time Tracking 1. Tracking Time and Printing a Blank Timesheet 2. Weekly Timesheets 3. Time/Enter Single Activity 4. Invoicing from Time Data 5. Using Time Reports 6. Tracking Vehicle Mileage 7. Charging Customers for Mileage Payroll 1. The Payroll Process 2. Creating Payroll Items 3. Setting Employee Defaults 4. Setting Up Employee Payroll Information 5. Creating Payroll Schedules 6. Creating Scheduled Paychecks 7. Creating Unscheduled Paychecks 8. Creating Termination Paychecks 9. Voiding Paychecks 10. Tracking Your Tax Liabilities 11. Paying Your Payroll Tax Liabilities 12. Adjusting Payroll Liabilities 13. Entering Liability Refund Checks 14. Process Payroll Forms 15. Tracking Workers Compensation Using Credit Card Accounts 1. Creating Credit Card Accounts 2. Entering Credit Card Charges 3. Reconciling and Paying Credit Cards Assets and Liabilities 1. Assets and Liabilities 2. Creating and Using an Other Current Asset Account 3. Removing Value from Other Current Asset Accounts 4. Creating Fixed Asset Accounts 5. Creating Liability Accounts 6. Setting the Original Cost of Fixed Assets 7. Tracking Depreciation 8. The Fixed Asset Item List Equity Accounts 1. Equity Accounts 2. Recording an Owner's Draw 3. Recording a Capital Investment Writing Letters With QuickBooks 1. Using the Letters and Envelopes Wizard 2. Editing Letter Templates Company Management 1. Viewing Your Company Information 2. Setting Up Budgets 3. Using the To Do List 4. Using Reminders

and Setting Preferences 5. Making General Journal Entries 6. Using Payment Reminders 7. Receipt Management Using QuickBooks Tools 1. Company File Cleanup 2. Exporting and Importing List Data Using IIF Files 3. Advanced Importing of Excel Data 4. Updating QuickBooks 5. Using the Calculator 6. Using the Portable Company Files 7. Using the Calendar 8. The Income Tracker 9. The Bill Tracker 10. The Lead Center 11. Moving QuickBooks Desktop Using the Migrator Tool Using the Accountant's Review 1. Creating an Accountant's Copy 2. Transferring an Accountant's Copy 3. Importing Accountant's 4. Removing Restrictions Using the Help Menu 1. Using Help Creating a Legal Company File 1. Making a Legal Company Using Express Start 2. Making a Legal Company Using the EasyStep Interview 3. Reviewing the Default Chart of Accounts 4. Entering Vendors 5. Entering Clients and Cases 6. Enabling Class Tracking for Law Firms 7. Creating Billing Line Items Setting up a Trust Account 1. What is an IOLTA? 2. Creating Accounts for Trust Management 3. Creating Items for Trust Management Managing a Trust Account 1. Depositing Client Money into the Client Trust Account 2. Entering Bills to Pay from the Trust Account 3. Recording Bills for Office Expenses 4. Paying Bills from the Client Trust Account 5. Using a Client Trust Credit Card 6. Time Tracking and Invoicing for Legal Professionals 7. Paying the Law Firm's Invoices Using the Client Funds 8. Refunding Unused Client Trust Account Funds 9. Escheated Trust Funds Trust Account Reporting 1. Creating a Trust Account Liability Proof Report 2. Creating a Trust Liability Balances by Client Report 3.

Creating a Client Ledger Report 4. Creating an Account Journal Report

 **QuickBooks Pro 2024 for Lawyers Training Manual Classroom in a Book** TeachUcomp, Complete classroom training manual for QuickBooks Pro 2024 for Lawyers. Full classroom manual in one book. 351 pages and 213 individual topics. Includes practice exercises and keyboard shortcuts. You will learn how to create and effectively manage a legal company file as well as use QuickBooks for trust accounting. In addition, you'll receive our complete QuickBooks curriculum. Topics Covered: The QuickBooks Environment 1. The Home Page 2. The Centers 3. The Menu Bar and Keyboard Shortcuts 4. The Open Window List 5. The Icon Bar 6. Customizing the Icon Bar 7. The Chart of Accounts 8. Accounting Methods 9. Financial Reports Creating a QuickBooks Company File 1. Using Express Start 2. Using the EasyStep Interview 3. Returning to the Easy Step Interview 4. Creating a Local Backup Copy 5. Restoring a Company File from a Local Backup Copy 6. Setting Up Users 7. Single and Multiple User Modes 8. Closing Company Files 9. Opening a Company File Using Lists 1. Using Lists 2. The Chart of Accounts 3. The Customers & Jobs List 4. The Employees List 5. The Vendors List 6. Using Custom Fields 7. Sorting List 8. Inactivating and Reactivating List Items 9. Printing Lists 10. Renaming & Merging List Items 11. Adding Multiple List Entries from Excel 12. Customer Groups Setting Up Sales Tax 1. The Sales Tax Process 2. Creating Tax Agencies 3. Creating Individual Sales Tax Items 4. Creating a Sales Tax Group 5. Setting Sales Tax Preferences 6. Indicating Taxable & Non-taxable Customers

and Items Setting Up Inventory Items 1. Setting Up Inventory 2. Creating Inventory Items 3. Creating a Purchase Order 4. Receiving Items with a Bill 5. Entering Item Receipts 6. Matching Bills to Item Receipts 7. Adjusting Inventory Setting Up Other Items 1. Service Items 2. Non-Inventory Items 3. Other Charges 4. Subtotals 5. Groups 6. Discounts 7. Payments 8. Changing Item Prices Basic Sales 1. Selecting a Sales Form 2. Creating an Invoice 3. Creating Batch Invoices 4. Creating a Sales Receipt 5. Finding Transaction Forms 6. Previewing Sales Forms 7. Printing Sales Forms Using Price Levels 1. Using Price Levels Creating Billing Statements 1. Setting Finance Charge Defaults 2. Entering Statement Charges 3. Applying Finance Charges and Creating Statements Payment Processing 1. Recording Customer Payments 2. Entering a Partial Payment 3. Applying One Payment to Multiple Invoices 4. Entering Overpayments 5. Entering Down Payments or Prepayments 6. Applying Customer Credits 7. Making Deposits 8. Handling Bounced Checks 9. Automatically Transferring Credits Between Jobs 10. Manually Transferring Credits Between Jobs Handling Refunds 1. Creating a Credit Memo and Refund Check 2. Refunding Customer Payments Entering and Paying Bills 1. Setting Billing Preferences 2. Entering Bills 3. Paying Bills 4. Early Bill Payment Discounts 5. Entering a Vendor Credit 6. Applying a Vendor Credit 7. Upload and Review Bills Using Bank Accounts 1. Using Registers 2. Writing Checks 3. Writing a Check for Inventory Items 4. Printing Checks 5. Transferring Funds 6. Reconciling Accounts 7. Voiding Checks 8. Adding Bank Feeds 9. Reviewing

Bank Feed Transactions 10. Bank Feed Rules 11. Disconnecting Bank Feed Accounts Paying Sales Tax 1. Sales Tax Reports 2. Using the Sales Tax Payable Register 3. Paying Your Tax Agencies Reporting 1. Graph and Report Preferences 2. Using QuickReports 3. Using QuickZoom 4. Preset Reports 5. Modifying a Report 6. Rearranging and Resizing Report Columns 7. Memorizing a Report 8. Memorized Report Groups 9. Printing Reports 10. Batch Printing Forms 11.Exporting Reports to Excel 12. Saving Forms and Reports as PDF Files 13. Comment on a Report 14. Process Multiple Reports 15. Scheduled Reports Using Graphs 1. Using Graphs 2. Company Snapshot Customizing Forms 1. Creating New Form Templates 2. Performing Basic Customization 3. Performing Additional Customization 4. The Layout Designer 5. Changing the Grid and Margins in the Layout Designer 6. Selecting Objects in the Layout Designer 7. Moving and Resizing Objects in the Layout Designer 8. Formatting Objects in the Layout Designer 9. Copying Objects and Formatting in the Layout Designer 10. Adding and Removing Objects in the Layout Designer 11. Aligning and Stacking Objects in the Layout Designer 12. Resizing Columns in the Layout Designer Estimating 1. Creating a Job 2. Creating an Estimate 3. Duplicating Estimates 4. Invoicing From Estimates 5. Updating Job Statuses 6. Inactivating Estimates 7. Making Purchases for a Job 8. Invoicing for Job Costs 9. Using Job Reports Time Tracking 1. Tracking Time and Printing a Blank Timesheet 2. Weekly Timesheets 3. Time/Enter Single Activity 4. Invoicing from Time Data 5. Using Time Reports 6. Tracking Vehicle Mileage 7.

Charging Customers for Mileage Payroll 1. The Payroll Process 2. Creating Payroll Items 3. Setting Employee Defaults 4. Setting Up Employee Payroll Information 5. Creating Payroll Schedules 6. Creating Scheduled Paychecks 7. Creating Unscheduled Paychecks 8. Creating Termination Paychecks 9. Voiding Paychecks 10. Tracking Your Tax Liabilities 11. Paying Your Payroll Tax Liabilities 12. Adjusting Payroll Liabilities 13. Entering Liability Refund Checks 14. Process Payroll Forms 15. Tracking Workers Compensation Using Credit Card Accounts 1. Creating Credit Card Accounts 2. Entering Credit Card Charges 3. Reconciling and Paying Credit Cards Assets and Liabilities 1. Assets and Liabilities 2. Creating and Using an Other Current Asset Account 3. Removing Value from Other Current Asset Accounts 4. Creating Fixed Asset Accounts 5. Creating Liability Accounts 6. Setting the Original Cost of Fixed Assets 7. Tracking Depreciation 8. The Fixed Asset Item List Equity Accounts 1. Equity Accounts 2. Recording an Owner's Draw 3. Recording a Capital Investment Writing Letters With QuickBooks 1. Using the Letters and Envelopes Wizard 2. Editing Letter Templates Company Management 1. Viewing Your Company Information 2. Setting Up Budgets 3. Using the To Do List 4. Using Reminders and Setting Preferences 5. Making General Journal Entries 6. Using Payment Reminders 7. Receipt Management Using QuickBooks Tools 1. Company File Cleanup 2. Exporting and Importing List Data Using IIF Files 3. Advanced Importing of Excel Data 4. Updating QuickBooks 5. Using the Calculator 6. Using the Portable Company Files 7. Using the Calendar 8. The Income Tracker

9. The Bill Tracker 10. The Lead Center 11. Moving QuickBooks Desktop Using the Migrator Tool Using the Accountant's Review 1. Creating an Accountant's Copy 2. Transferring an Accountant's Copy 3. Importing Accountant's 4. Removing Restrictions Using the Help Menu 1. Using Help Creating a Legal Company File 1. Making a Legal Company Using Express Start 2. Making a Legal Company Using the EasyStep Interview 3. Reviewing the Default Chart of Accounts 4. Entering Vendors 5. Entering Clients and Cases 6. Enabling Class Tracking for Law Firms 7. Creating Billing Line Items Setting up a Trust Account 1. What is an IOLTA? 2. Creating Accounts for Trust Management 3. Creating Items for Trust Management Managing a Trust Account 1. Depositing Client Money into the Client Trust Account 2. Entering Bills to Pay from the Trust Account 3. Recording Bills for Office Expenses 4. Paying Bills from the Client Trust Account 5. Using a Client Trust Credit Card 6. Time Tracking and Invoicing for Legal Professionals 7. Paying the Law Firm's Invoices Using the Client Funds 8. Refunding Unused Client Trust Account Funds 9. Escheated Trust Funds Trust Account Reporting 1. Creating a Trust Account Liability Proof Report 2. Creating a Trust Liability Balances by Client Report 3. Creating a Client Ledger Report 4. Creating an Account Journal Report

 **QuickBooks Desktop Pro 2023 Training Manual Classroom in a Book** TeachUcomp ,2023-02-09 Complete classroom training manual for QuickBooks Desktop Pro 2023. 315 pages and 194 individual topics. Includes practice exercises and keyboard shortcuts. You will learn how to set up a QuickBooks company file,

pay employees and vendors, create custom reports, reconcile your accounts, use estimating, time tracking and much more. Topics Covered: The QuickBooks Environment 1. The Home Page and Insights Tabs 2. The Centers 3. The Menu Bar and Keyboard Shortcuts 4. The Open Window List 5. The Icon Bar 6. Customizing the Icon Bar 7. The Chart of Accounts 8. Accounting Methods 9. Financial Reports Creating a QuickBooks Company File 1. Using Express Start 2. Using the EasyStep Interview 3. Returning to the Easy Step Interview 4. Creating a Local Backup Copy 5. Restoring a Company File from a Local Backup Copy 6. Setting Up Users 7. Single and Multiple User Modes 8. Closing Company Files 9. Opening a Company File Using Lists 1. Using Lists 2. The Chart of Accounts 3. The Customers & Jobs List 4. The Employees List 5. The Vendors List 6. Using Custom Fields 7. Sorting List 8. Inactivating and Reactivating List Items 9. Printing Lists 10. Renaming & Merging List Items 11. Adding Multiple List Entries from Excel 12. Customer Groups Setting Up Sales Tax 1. The Sales Tax Process 2. Creating Tax Agencies 3. Creating Individual Sales Tax Items 4. Creating a Sales Tax Group 5. Setting Sales Tax Preferences 6. Indicating Taxable & Non-taxable Customers and Items Setting Up Inventory Items 1. Setting Up Inventory 2. Creating Inventory Items 3. Creating a Purchase Order 4. Receiving Items with a Bill 5. Entering Item Receipts 6. Matching Bills to Item Receipts 7. Adjusting Inventory Setting Up Other Items 1. Service Items 2. Non-Inventory Items 3. Other Charges 4. Subtotals 5. Groups 6. Discounts 7. Payments 8. Changing Item Prices Basic Sales 1. Selecting a Sales Form 2.

Creating an Invoice 3. Creating Batch Invoices 4. Creating a Sales Receipt 5. Finding Transaction Forms 6. Previewing Sales Forms 7. Printing Sales Forms Using Price Levels 1. Using Price Levels Creating Billing Statements 1. Setting Finance Charge Defaults 2. Entering Statement Charges 3. Applying Finance Charges and Creating Statements Payment Processing 1. Recording Customer Payments 2. Entering a Partial Payment 3. Applying One Payment to Multiple Invoices 4. Entering Overpayments 5. Entering Down Payments or Prepayments 6. Applying Customer Credits 7. Making Deposits 8. Handling Bounced Checks 9. Automatically Transferring Credits Between Jobs 10. Manually Transferring Credits Between Jobs Handling Refunds 1. Creating a Credit Memo and Refund Check 2. Refunding Customer Payments Entering and Paying Bills 1. Setting Billing Preferences 2. Entering Bills 3. Paying Bills 4. Early Bill Payment Discounts 5. Entering a Vendor Credit 6. Applying a Vendor Credit 7. Upload and Review Bills Using Bank Accounts 1. Using Registers 2. Writing Checks 3. Writing a Check for Inventory Items 4. Printing Checks 5. Transferring Funds 6. Reconciling Accounts 7. Voiding Checks 8. Adding Bank Feeds 9. Reviewing Bank Feed Transactions 10. Bank Feed Rules 11. Disconnecting Bank Feed Accounts Paying Sales Tax 1. Sales Tax Reports 2. Using the Sales Tax Payable Register 3. Paying Your Tax Agencies Reporting 1. Graph and Report Preferences 2. Using QuickReports 3. Using QuickZoom 4. Preset Reports 5. Modifying a Report 6. Rearranging and Resizing Report Columns 7. Memorizing a Report 8. Memorized Report Groups 9. Printing

Reports 10. Batch Printing Forms 11.Exporting Reports to Excel 12. Saving Forms and Reports as PDF Files 13. Comment on a Report 14. Process Multiple Reports 15. Scheduled Reports Using Graphs 1. Using Graphs 2. Company Snapshot Customizing Forms 1. Creating New Form Templates 2. Performing Basic Customization 3. Performing Additional Customization 4. The Layout Designer 5. Changing the Grid and Margins in the Layout Designer 6. Selecting Objects in the Layout Designer 7. Moving and Resizing Objects in the Layout Designer 8. Formatting Objects in the Layout Designer 9. Copying Objects and Formatting in the Layout Designer 10. Adding and Removing Objects in the Layout Designer 11. Aligning and Stacking Objects in the Layout Designer 12. Resizing Columns in the Layout Designer Estimating 1. Creating a Job 2. Creating an Estimate 3. Duplicating Estimates 4. Invoicing From Estimates 5. Updating Job Statuses 6. Inactivating Estimates 7. Making Purchases for a Job 8. Invoicing for Job Costs 9. Using Job Reports Time Tracking 1. Tracking Time and Printing a Blank Timesheet 2. Weekly Timesheets 3. Time/Enter Single Activity 4. Invoicing from Time Data 5. Using Time Reports 6. Tracking Vehicle Mileage 7. Charging Customers for Mileage Payroll 1. The Payroll Process 2. Creating Payroll Items 3. Setting Employee Defaults 4. Setting Up Employee Payroll Information 5. Creating Payroll Schedules 6. Creating Scheduled Paychecks 7. Creating Unscheduled Paychecks 8. Creating Termination Paychecks 9. Voiding Paychecks 10. Tracking Your Tax Liabilities 11. Paying Your Payroll Tax Liabilities 12. Adjusting Payroll Liabilities 13. Entering

Liability Refund Checks 14. Process Payroll Forms 15. Tracking Workers Compensation Using Credit Card Accounts 1. Creating Credit Card Accounts 2. Entering Credit Card Charges 3. Reconciling and Paying Credit Cards Assets and Liabilities 1. Assets and Liabilities 2. Creating and Using an Other Current Asset Account 3. Removing Value from Other Current Asset Accounts 4. Creating Fixed Asset Accounts 5. Creating Liability Accounts 6. Setting the Original Cost of Fixed Assets 7. Tracking Depreciation 8. The Fixed Asset Item List Equity Accounts 1. Equity Accounts 2. Recording an Owner's Draw 3. Recording a Capital Investment Writing Letters With QuickBooks 1. Using the Letters and Envelopes Wizard 2. Editing Letter Templates Company Management 1. Viewing Your Company Information 2. Setting Up Budgets 3. Using the To Do List 4. Using Reminders and Setting Preferences 5. Making General Journal Entries 6. Using Payment Reminders 7. Receipt Management Using QuickBooks Tools 1. Company File Cleanup 2. Exporting and Importing List Data Using IIF Files 3. Advanced Importing of Excel Data 4. Updating QuickBooks 5. Using the Calculator 6. Using the Portable Company Files 7. Using the Calendar 8. The Income Tracker 9. The Bill Tracker 10. The Lead Center 11. Moving QuickBooks

Desktop Using the Migrator Tool Using the Accountant's Review 1. Creating an Accountant's Copy 2. Transferring an Accountant's Copy 3. Importing Accountant's 4. Removing Restrictions Using the Help Menu 1. Using Help

 **QuickBooks Desktop Pro 2024 Training Manual Classroom in a Book** TeachUcomp,2023-11-22 Complete classroom training manual for QuickBooks Desktop Pro 2024. 315 pages and 194 individual topics. Includes practice exercises and keyboard shortcuts. You will learn how to set up a QuickBooks company file, pay employees and vendors, create custom reports, reconcile your accounts, use estimating, time tracking and much more. Topics Covered: The QuickBooks Environment 1. The Home Page and Insights Tabs 2. The Centers 3. The Menu Bar and Keyboard Shortcuts 4. The Open Window List 5. The Icon Bar 6. Customizing the Icon Bar 7. The Chart of Accounts 8. Accounting Methods 9. Financial Reports Creating a QuickBooks Company File 1. Using Express Start 2. Using the EasyStep Interview 3. Returning to the Easy Step Interview 4. Creating a Local Backup Copy 5. Restoring a Company File from a Local Backup Copy 6. Setting Up Users 7. Single and Multiple User Modes 8. Closing Company Files 9. Opening a Company File Using Lists 1. Using Lists 2. The Chart of Accounts 3. The Customers & Jobs List 4. The Employees List 5. The Vendors List 6. Using Custom Fields 7. Sorting List 8. Inactivating and Reactivating List Items 9. Printing Lists 10. Renaming & Merging List Items 11. Adding Multiple List Entries from Excel 12. Customer Groups Setting Up Sales Tax 1. The Sales Tax Process 2. Creating Tax Agencies 3. Creating Individual Sales Tax Items 4. Creating a Sales Tax Group 5. Setting Sales Tax Preferences 6. Indicating Taxable & Non-taxable Customers and Items Setting Up Inventory Items 1. Setting Up Inventory 2. Creating Inventory Items 3. Creating a Purchase Order 4. Receiving Items with a Bill 5. Entering Item Receipts 6. Matching Bills to Item Receipts 7. Adjusting Inventory Setting Up

Other Items 1. Service Items 2. Non-Inventory Items 3. Other Charges 4. Subtotals 5. Groups 6. Discounts 7. Payments 8. Changing Item Prices Basic Sales 1. Selecting a Sales Form 2. Creating an Invoice 3. Creating Batch Invoices 4. Creating a Sales Receipt 5. Finding Transaction Forms 6. Previewing Sales Forms 7. Printing Sales Forms Using Price Levels 1. Using Price Levels Creating Billing Statements 1. Setting Finance Charge Defaults 2. Entering Statement Charges 3. Applying Finance Charges and Creating Statements Payment Processing 1. Recording Customer Payments 2. Entering a Partial Payment 3. Applying One Payment to Multiple Invoices 4. Entering Overpayments 5. Entering Down Payments or Prepayments 6. Applying Customer Credits 7. Making Deposits 8. Handling Bounced Checks 9. Automatically Transferring Credits Between Jobs 10. Manually Transferring Credits Between Jobs Handling Refunds 1. Creating a Credit Memo and Refund Check 2. Refunding Customer Payments Entering and Paying Bills 1. Setting Billing Preferences 2. Entering Bills 3. Paying Bills 4. Early Bill Payment Discounts 5. Entering a Vendor Credit 6. Applying a Vendor Credit 7. Upload and Review Bills Using Bank Accounts 1. Using Registers 2. Writing Checks 3. Writing a Check for Inventory Items 4. Printing Checks 5. Transferring Funds 6. Reconciling Accounts 7. Voiding Checks 8. Adding Bank Feeds 9. Reviewing Bank Feed Transactions 10. Bank Feed Rules 11. Disconnecting Bank Feed Accounts Paying Sales Tax 1. Sales Tax Reports 2. Using the Sales Tax Payable Register 3. Paying Your Tax Agencies Reporting 1. Graph and Report Preferences 2. Using

# QuickReports 3. Using QuickZoom 4. Preset Reports 5. Modifying a Report 6. Rearranging and Resizing Report Columns 7. Memorizing a Report 8. Memorized Report Groups 9. Printing Reports 10. Batch Printing Forms 11.Exporting Reports to Excel 12. Saving Forms and Reports as PDF Files 13. Comment on a Report 14. Process Multiple Reports 15. Scheduled Reports Using Graphs 1. Using Graphs 2. Company Snapshot Customizing Forms 1. Creating New Form Templates 2. Performing Basic Customization 3. Performing Additional Customization 4. The Layout Designer 5. Changing the Grid and Margins in the Layout Designer 6. Selecting Objects in the Layout Designer 7. Moving and Resizing Objects in the Layout Designer 8. Formatting Objects in the Layout

Designer 9. Copying Objects and Formatting in the Layout Designer 10. Adding and Removing Objects in the Layout Designer 11. Aligning and Stacking Objects in the Layout Designer 12. Resizing Columns in the Layout Designer Estimating 1. Creating a Job 2. Creating an Estimate 3. Duplicating Estimates 4. Invoicing From Estimates 5. Updating Job Statuses 6. Inactivating Estimates 7. Making Purchases for a Job 8. Invoicing for Job Costs 9. Using Job Reports Time Tracking 1. Tracking Time and Printing a Blank Timesheet 2. Weekly Timesheets 3. Time/Enter Single Activity 4. Invoicing from Time Data 5. Using Time Reports 6. Tracking Vehicle Mileage 7. Charging Customers for Mileage Payroll 1. The Payroll Process 2. Creating Payroll Items 3. Setting Employee Defaults 4. Setting Up Employee Payroll Information 5. Creating Payroll Schedules 6. Creating Scheduled Paychecks 7. Creating Unscheduled Paychecks

8. Creating Termination Paychecks 9. Voiding Paychecks 10. Tracking Your Tax Liabilities 11. Paying Your Payroll Tax Liabilities 12. Adjusting Payroll Liabilities 13. Entering Liability Refund Checks 14. Process Payroll Forms 15. Tracking Workers Compensation Using Credit Card Accounts 1. Creating Credit Card Accounts 2. Entering Credit Card Charges 3. Reconciling and Paying Credit Cards Assets and Liabilities 1. Assets and Liabilities 2. Creating and Using an Other Current Asset Account 3. Removing Value from Other Current Asset Accounts 4. Creating Fixed Asset Accounts 5. Creating Liability Accounts 6. Setting the Original Cost of Fixed Assets 7. Tracking Depreciation 8. The Fixed Asset Item List Equity Accounts 1. Equity Accounts 2. Recording an Owner's Draw 3. Recording a Capital Investment Writing Letters With QuickBooks 1. Using the Letters and Envelopes Wizard 2. Editing Letter Templates Company Management 1. Viewing Your Company Information 2. Setting Up Budgets 3. Using the To Do List 4. Using Reminders and Setting Preferences 5. Making General Journal Entries 6. Using Payment Reminders 7. Receipt Management Using QuickBooks Tools 1. Company File Cleanup 2. Exporting and Importing List Data Using IIF Files 3. Advanced Importing of Excel Data 4. Updating QuickBooks 5. Using the Calculator 6. Using the Portable Company Files 7. Using the Calendar 8. The Income Tracker 9. The Bill Tracker 10. The Lead Center 11. Moving QuickBooks Desktop Using the Migrator Tool Using the Accountant's Review 1. Creating an Accountant's Copy 2. Transferring an Accountant's Copy 3. Importing Accountant's 4. Removing

Restrictions Using the Help Menu 1. Using Help

 Autodesk Inventor Professional 2021 for Designers, 21st Edition Prof. Sham Tickoo,2020-06-21 Autodesk Inventor Professional 2021 for Designers is a comprehensive book that introduces the users to Autodesk Inventor 2021, a feature-based 3D parametric solid modeling software. All environments of this solid modeling software are covered in this book with a thorough explanation of commands, options, and their applications to create real-world products. The mechanical engineering industry examples that are used as tutorials and the related additional exercises at the end of each chapter help the users to understand the design techniques used in the industry to design a product. Additionally, the author emphasizes on the solid modelling techniques that will improve the productivity and efficiency of the users. After reading this book, the users will be able to create solid parts, sheet metal parts, assemblies, weldments, drawing views with bill of materials, presentation views to animate the assemblies and apply direct modelling techniques to facilitate rapid design prototyping. Also, the users will learn the editing techniques that are essential for making a successful design. Salient Features: A comprehensive book consisting of 19 chapters organized in a pedagogical sequence. A detailed explanation of all concepts, techniques, commands, and tools of Autodesk Inventor Professional 2021. Tutorial approach to explain the concepts. Step-by-step instructions that guide the users through the learning process. Real-world mechanical engineering designs as

tutorials and projects. Self-Evaluation Test, Review Questions, and Exercises are given at the end of the chapters Table of Contents Chapter 1: Introduction Chapter 2: Drawing Sketches for Solid Models Chapter 3: Adding Constraints and Dimensions to Sketches Chapter 4: Editing, Extruding, and Revolving the Sketches Chapter 5: Other Sketching and Modeling Options Chapter 6: Advanced Modeling Tools-I Chapter 7: Editing Features and Adding Automatic Dimensions to Sketches Chapter 8: Advanced Modeling Tools-II Chapter 9: Assembly Modeling-I Chapter 10: Assembly Modeling-II Chapter 11: Working with Drawing Views-I Chapter 12: Working with Drawing Views-II Chapter 13: Presentation Module Chapter 14: Working with Sheet Metal Components Chapter 15: Introduction to Stress Analysis Chapter 16: Introduction to Weldments (For free download) Chapter 17: Miscellaneous Tools (For free download) Chapter 18: Working with Special Design Tools For free download) Chapter 19: Introduction to Plastic Mold Design (For free download) **T**ndex

 **QuickBooks 2012 All-in-One For Dummies** Stephen L. Nelson,2011-12-05 A value-packed guide to the most popular accounting program for small businesses QuickBooks is the leading small business accounting software package, designed to help users handle their financial and business management tasks more effectively. This value-priced reference combines eight content-rich minibooks in one complete package. It goes well beyond the basics of how to use QuickBooks by providing extensive coverage and expert

advice on accounting chores, financial management, business planning, and much more. Thoroughly revised and updated to cover the latest QuickBooks updates and enhancements, this book is an indispensable tool for successfully managing business finances. Helps you understand double entry bookkeeping, planning and preparing a QuickBooks accounting system Explains how to invoice customers, pay vendors, track inventory, and manage cash and bank accounts Details the steps to set up a do-it-yourself payroll, prepare financial statements and reports, and build a budget Walks you through conducting ratio analysis, creating a business plan forecast, and writing a business plan Written by veteran CPA Stephen Nelson, QuickBooks X All-in-One For Dummies gives you the answers you need to keep your business and budget on track!

 **AutoCAD Electrical 2018 for Electrical Control Designers, 9th Edition** Prof. Sham Tickoo,2017-08-14 The AutoCAD Electrical 2018 for Electrical Control Designers book has been written to assist the engineering students and the practicing designers who are new to AutoCAD Electrical. Using this book, the readers can learn the application of basic tools required for creating professional electrical control drawings with the help of AutoCAD Electrical. Keeping in view the varied requirements of the users, this book covers a wide range of tools and features such as schematic drawings, Circuit Builder, panel drawings, parametric and nonparametric PLC modules, stand-alone PLC I/O points, ladder diagrams, point-to-point wiring diagrams, report generation, creation of symbols, and so on. This will help the readers to create

electrical drawings easily and effectively. Special emphasis has been laid on

the introduction of concepts, which have been explained using text and supported with graphical examples. The examples and tutorials used in this book ensure that the users can relate the information provided in this book with the practical industry designs. Salient Features: Consists of 13 chapters and 2 projects that are organized in a pedagogical sequence. Comprehensive coverage of AutoCAD Electrical 2018 concepts and techniques. Tutorial approach to explain the concepts of AutoCAD Electrical 2018. Detailed explanation of all commands and tools. Summarized content on the first page of the topics that are covered in the chapter. Hundreds of illustrations for easy understanding of concepts. Step-by-step instructions to guide the users through the learning process. Emphasis on Why and How with explanation. More than 45 tutorials and projects. Additional information throughout the book in the form of notes and tips. Self-Evaluation Tests and Review Questions at the end of each chapter to help the users assess their knowledge. Technical support by contacting 'techsupport@cadcim.com'. Table of Contents Chapter 1: Introduction to AutoCAD Electrical 2018 Chapter 2: Working with Projects and Drawings Chapter 3: Working with Wires Chapter 4: Creating Ladders Chapter 5: Schematic Components Chapter 6: Schematic Editing Chapter 7: Connectors, Point-to-Point Wiring Diagrams, and Circuits Chapter 8: Panel Layouts Chapter 9: Schematic and Panel Reports Chapter 10: PLC Modules Chapter 11: Terminals Chapter 12: Settings, Configurations,

Templates, and Plotting Chapter 13: Creating Symbols Project 1 Project 2 Index

 AutoCAD Electrical 2019 for Electrical Control Designers, 10th Edition Prof. Sham Tickoo,2019-01-02 The AutoCAD Electrical 2019 for Electrical Control Designers book has been written to assist the engineering students and the practicing designers who are new to AutoCAD Electrical. Using this book, the readers can learn the application of basic tools required for creating professional electrical control drawings with the help of AutoCAD Electrical. Keeping in view the varied requirements of the users, this book covers a wide range of tools and features such as schematic drawings, Circuit Builder, panel drawings, parametric and nonparametric PLC modules, standalone PLC I/O points, ladder diagrams, point-to-point wiring diagrams, report generation, creation of symbols, and so on. This will help the readers to create electrical drawings easily and effectively. Salient Features: Consists of 13 chapters and 2 projects that are organized in a pedagogical sequence. Comprehensive coverage of AutoCAD Electrical 2019 concepts and techniques. Tutorial approach to explain the concepts of AutoCAD Electrical 2019. Detailed explanation of all commands and tools. Step-by-step instructions to guide the users through the learning process. Self-Evaluation Tests and Review Questions at the end of each chapter to help the users assess their knowledge Table of Contents Chapter 1: Introduction to AutoCAD Electrical 2019 Chapter 2: Working with Projects and Drawings Chapter 3: Working with

Wires Chapter 4: Creating Ladders Chapter 5: Schematic Components Chapter 6: Schematic Editing Chapter 7: Connectors, Point-To-Point Wiring Diagrams, and Circuits Chapter 8: Panel Layouts Chapter 9: Schematic and Panel Reports Chapter 10: PLC Modules Chapter 11: Terminals Chapter 12: Settings, Configuration, Templates, and Plotting Chapter 13: Creating Symbols Project 1 Project 2 Index

## **AutoCAD Electrical 2010 for Engineers** ,

 PowerPoint 2010 Bible Faithe Wempen,2010-10-19 Master PowerPoint and improve your presentation skills-with one book! It's no longer enough to have slide after slide of text, bullets, and charts. It's not even enough to have good speaking skills if your PowerPoint slides bore your audience. Get the very most out of all that PowerPoint 2010 has to offer while also learning priceless tips and techniques for making good presentations in this new PowerPoint 2010 Bible. Well-known PowerPoint expert and author Faithe Wempen provides formatting tips; shows you how to work with drawings, tables, and SmartArt; introduces new collaboration tools; walks you through five special presentation labs; and more. Coverage includes: A First Look at PowerPoint What Makes a Great Presentation? Creating and Saving Presentation Files Creating Slides and Text Boxes Working with Layouts, Themes, and Masters Formatting Paragraphs and Text Boxes Correcting and Improving Text Creating and Formatting Tables Drawing and Formatting Objects Creating SmartArt Diagrams Using and Organizing Clip Art Working with Photographic Images

Working with Charts Incorporating Content from Other Programs Adding Sound Effects, Music, and Soundtracks Incorporating Motion Video Creating Animation Effects and Transitions Creating Support Materials Preparing for a Live Presentation Designing User-Interactive or Self-Running Presentations Preparing a Presentation for Mass Distribution Sharing and Collaborating Customizing PowerPoint Presenting Content Without Bulleted Lists Adding Sound and Movement to a Presentation Creating a Menu-Based Navigation System Creating a Classroom Game It's the book you need to succeed with PowerPoint 2010 and your next live presentation!

 Microsoft Word 2019 Training Manual Classroom in a Book TeachUcomp ,2020-08-15 Complete classroom training manual for Microsoft Word 2019. 369 pages and 210 individual topics. Includes practice exercises and keyboard shortcuts. You will learn document creation, editing, proofing, formatting, styles, themes, tables, mailings, and much more. Topics Covered: CHAPTER 1- Getting Acquainted with Word 1.1- About Word 1.2- The Word Environment 1.3- The Title Bar 1.4- The Ribbon 1.5- The "File" Tab and Backstage View 1.6- The Quick Access Toolbar 1.7- Touch Mode 1.8- The Ruler 1.9- The Scroll Bars 1.10- The Document View Buttons 1.11- The Zoom Slider 1.12- The Status Bar 1.13- The Mini Toolbar 1.14- Keyboard Shortcuts CHAPTER 2- Creating Basic Documents 2.1- Opening Documents 2.2- Closing Documents 2.3- Creating New Documents 2.4- Saving Documents 2.5- Recovering Unsaved Documents 2.6- Entering Text 2.7- Moving through Text 2.8- Selecting Text 2.9- Non-Printing

Characters 2.10- Working with Word File Formats 2.11- AutoSave Online Documents CHAPTER 3- Document views 3.1- Changing Document Views 3.2- Showing and Hiding the Ruler 3.3- Showing and Hiding Gridlines 3.4- Using the Navigation Pane 3.5- Zooming the Document 3.6- Opening a Copy of a Document in a New Window 3.7- Arranging Open Document Windows 3.8- Split Window 3.9- Comparing Open Documents 3.10- Switching Open Documents 3.11- Switching to Full Screen View CHAPTER 4- Basic Editing Skills 4.1- Deleting Text 4.2- Cutting, Copying, and Pasting 4.3- Undoing and Redoing Actions 4.4- Finding and Replacing Text 4.5- Selecting Text and Objects CHAPTER 5- BASIC PROOFING Tools 5.1- The Spelling and Grammar Tool 5.2- Setting Default Proofing Options 5.3- Using the Thesaurus 5.4- Finding the Word Count 5.5- Translating Documents 5.6- Read Aloud in Word CHAPTER 6- FONT Formatting 6.1- Formatting Fonts 6.2- The Font Dialog Box 6.3- The Format Painter 6.4- Applying Styles to Text 6.5- Removing Styles from Text CHAPTER 7- Formatting Paragraphs 7.1- Aligning Paragraphs 7.2- Indenting Paragraphs 7.3- Line Spacing and Paragraph

Setting Page and Section Breaks 8.3- Creating Columns in a Document 8.4- Creating Column Breaks 8.5- Using Headers and Footers 8.6- The Page Setup Dialog Box 8.7- Setting Margins 8.8- Paper Settings 8.9- Layout Settings 8.10- Adding Line Numbers 8.11- Hyphenation Settings CHAPTER 9- Using Templates 9.1- Using Templates 9.2- Creating Personal Templates CHAPTER 10- Printing Documents 10.1- Previewing and Printing Documents CHAPTER 11-

Spacing CHAPTER 8- Document Layout 8.1- About Documents and Sections 8.2-

Helping Yourself 11.1- The Tell Me Bar and Microsoft Search 11.2- Using Word Help 11.3- Smart Lookup CHAPTER 12- Working with Tabs 12.1- Using Tab Stops 12.2- Using the Tabs Dialog Box CHAPTER 13- Pictures and Media 13.1- Inserting Online Pictures 13.2- Inserting Your Own Pictures 13.3- Using Picture Tools 13.4- Using the Format Picture Task Pane 13.5- Fill & Line Settings 13.6- Effects Settings 13.7- Alt Text 13.8- Picture Settings 13.9- Inserting Screenshots 13.10- Inserting Screen Clippings 13.11- Inserting Online Video 13.12- Inserting Icons 13.13- Inserting 3D Models 13.14- Formatting 3D Models CHAPTER 14- DRAWING OBJECTS 14.1- Inserting Shapes 14.2- Inserting WordArt 14.3- Inserting Text Boxes 14.4- Formatting Shapes 14.5- The Format Shape Task Pane 14.6- Inserting SmartArt 14.7- Design and Format SmartArt 14.8- Inserting Charts CHAPTER 15- USING BUILDING BLOCKS 15.1- Creating Building Blocks 15.2- Using Building Blocks CHAPTER 16- Styles 16.1- About Styles 16.2- Applying Styles 16.3- Showing Headings in the Navigation Pane 16.4- The Styles Task Pane 16.5- Clearing Styles from Text 16.6- Creating a New Style 16.7- Modifying an Existing Style 16.8- Selecting All Instances of a Style in a Document 16.9- Renaming Styles 16.10- Deleting Custom Styles 16.11- Using the Style Inspector Pane 16.12- Using the Reveal Formatting Pane CHAPTER 17- Themes and style sets 17.1- Applying a Theme 17.2- Applying a Style Set 17.3- Applying and Customizing Theme Colors 17.4- Applying and Customizing Theme Fonts 17.5- Selecting Theme Effects CHAPTER 18- PAGE BACKGROUNDS 18.1- Applying Watermarks 18.2- Creating Custom

Watermarks 18.3- Removing Watermarks 18.4- Selecting a Page Background Color or Fill Effect 18.5- Applying Page Borders CHAPTER 19- BULLETS AND NUMBERING 19.1- Applying Bullets and Numbering 19.2- Formatting Bullets and Numbering 19.3- Applying a Multilevel List 19.4- Modifying a Multilevel List Style CHAPTER 20- Tables 20.1- Using Tables 20.2- Creating Tables 20.3- Selecting Table Objects 20.4- Inserting and Deleting Columns and Rows 20.5- Deleting Cells and Tables 20.6- Merging and Splitting Cells 20.7- Adjusting Cell Size 20.8- Aligning Text in Table Cells 20.9- Converting a Table into Text 20.10- Sorting Tables 20.11- Formatting Tables 20.12- Inserting Quick Tables CHAPTER 21- Table formulas 21.1- Inserting Table Formulas 21.2- Recalculating Word Formulas 21.3- Viewing Formulas Vs. Formula Results 21.4- Inserting a Microsoft Excel Worksheet CHAPTER 22- Inserting page elements 22.1- Inserting Drop Caps 22.2- Inserting Equations 22.3- Inserting Ink Equations 22.4- Inserting Symbols 22.5- Inserting Bookmarks 22.6- Inserting Hyperlinks CHAPTER 23- Outlines 23.1- Using Outline View 23.2- Promoting and Demoting Outline Text 23.3- Moving Selected Outline Text 23.4- Collapsing and Expanding Outline Text CHAPTER 24- MAILINGS 24.1- Mail Merge 24.2- The Step by Step Mail Merge Wizard 24.3- Creating a Data Source 24.4- Selecting Recipients 24.5- Inserting and Deleting Merge Fields 24.6- Error Checking 24.7- Detaching the Data Source 24.8- Finishing a Mail Merge 24.9- Mail Merge Rules 24.10- The Ask Mail Merge Rule 24.11- The Fill-in Mail Merge Rule 24.12- The If…Then…Else Mail Merge Rule 24.13- The Merge Record # Mail Merge

Rule 24.14- The Merge Sequence # Mail Merge Rule 24.15- The Next Record Mail Merge Rule 24.16- The Next Record If Mail Merge Rule 24.17- The Set Bookmark Mail Merge Rule 24.18- The Skip Record If Mail Merge Rule 24.19- Deleting Mail Merge Rules in Word CHAPTER 25- SHARING DOCUMENTS 25.1- Sharing Documents in Word Using Co-authoring 25.2- Inserting Comments 25.3- Sharing by Email 25.4- Presenting Online 25.5- Posting to a Blog 25.6- Saving as a PDF or XPS File 25.7- Saving as a Different File Type CHAPTER 26- CREATING A TABLE OF CONTENTS 26.1- Creating a Table of Contents 26.2- Customizing a Table of Contents 26.3- Updating a Table of Contents 26.4- Deleting a Table of Contents CHAPTER 27- CREATING AN INDEX 27.1- Creating an Index 27.2- Customizing an Index 27.3- Updating an Index CHAPTER 28- CITATIONS AND BIBLIOGRAPHY 28.1- Select a Citation Style 28.2- Insert a Citation 28.3- Insert a Citation Placeholder 28.4- Inserting Citations Using the Researcher Pane 28.5- Managing Sources 28.6- Editing Sources 28.7- Creating a Bibliography CHAPTER 29- CAPTIONS 29.1- Inserting Captions 29.2- Inserting a Table of Figures 29.3- Inserting a Cross-reference 29.4- Updating a Table of Figures CHAPTER 30- CREATING FORMS 30.1- Displaying the Developer Tab 30.2- Creating a Form 30.3- Inserting Controls 30.4- Repeating Section Content Control 30.5- Adding Instructional Text 30.6- Protecting a Form CHAPTER 31- MAKING MACROS 31.1- Recording Macros 31.2- Running and Deleting Recorded Macros 31.3- Assigning Macros CHAPTER 32- WORD OPTIONS 32.1- Setting Word Options 32.2- Setting Document Properties 32.3- Checking Accessibility

CHAPTER 33- DOCUMENT SECURITY 33.1- Applying Password Protection to a Document 33.2- Removing Password Protection from a Document 33.3- Restrict Editing within a Document 33.4- Removing Editing Restrictions from a Document

 Max/MSP/Jitter for Music V. J. Manzo,2016 In Max/MSP/Jitter for Music, expert author and music technologist V. J. Manzo provides a user-friendly introduction to a powerful programming language that can be used to write custom software for musical interaction. Through clear, step-by-step instructions illustrated with numerous examples of working systems, the book equips readers with everything they need to know in order to design and complete meaningful music projects. The book also discusses ways to interact with software beyond the mouse and keyboard through use of camera tracking, pitch tracking, video game controllers, sensors, mobile devices, and more. The book does not require any prerequisite programming skills, but rather walks readers through a series of small projects through which they will immediately begin to develop software applications for practical musical projects. As the book progresses, and as the individual's knowledge of the language grows, the projects become more sophisticated. This new and expanded second edition brings the book fully up-to-date including additional applications in integrating Max with Ableton Live. It also includes a variety of additional projects as part of the final three project chapters. The book is of special value both to software programmers working in Max/MSP/Jitter and to music educators looking to supplement their lessons with interactive

instructional tools, develop adaptive instruments to aid in student composition and performance activities, and create measurement tools with which to conduct music education research

 *Using Prodigy* Michael Miller,1995 This conversational reference provides readers with information in a clear and concise manner, including illustrations that show the reader the single best way to become productive with Prodigy. All areas of Prodigy for Windows is covered. Technical notes and definitions are separated from the main text to make reading easier.

 *Discovering AutoCAD 2024* Mark Dix,Paul Riley,Lee Ambrosius,2023-11-09 Designed for introductory AutoCAD users, Discovering AutoCAD 2024 presents a hands-on, activity-based approach to the use of AutoCAD 2024 as a drafting tool–complete with techniques, tips, shortcuts, and insights that improve efficiency. Topics and tasks are carefully grouped to lead students logically through the AutoCAD command set, with the level of difficulty increasing steadily as skills are acquired through experience and practice. Straightforward explanations focus on what is relevant to actual drawing procedures, and illustrations show exactly what to expect on the computer screen. This edition features updates for the latest release of AutoCAD 2024, projects, and test questions for each chapter. Lessons are broken down into tasks listed at the beginning of each section, introducing students to the AutoCAD commands using a structured, intuitive approach and helping students anticipate what information will be needed at each new phase of the learning

process. General Procedure boxes appear as new commands are introduced, providing a simple overview of basic command sequences in a step-by-step format. Detailed graphics demonstrate what students should expect to see on their screens, encouraging self-paced study. Each chapter concludes with drawing problems to help students apply newly learned techniques immediately to realistic drawing situations. The problems include drawing suggestions, timesaving tips, and explanations of how to use techniques in actual situations. Working drawings accompany the end-of-chapter drawing problems, appearing in a large, clearly dimensioned format on each right-hand page, with drawing suggestions on the accompanying left-hand page. This includes mechanical, architectural, civil, and electrical drawings. End-of-chapter review questions to test the student's knowledge. Discovering AutoCAD 2024 will be a valuable resource for any student wanting to learn drafting skills.

 *Using Microsoft Outlook 2000* Gordon Padwick,Helen Bell Feddema,1999 Special Edition Using Microsoft Outlook 2000 provides all the information a user, administrator, or programmer needs to maximize their use of Microsoft Outlook 2000. While the book quickly covers the basics of Outlook, it focuses with much greater intensity on advanced information, contact, calendar, and e-mail management techniques -- for both the Internet E-mail Only version of Outlook as well as the Corporate/Workgroup variation. The book covers in great detail the use of Outlook on a LAN as a client for Microsoft Exchange Server, Microsoft Mail, and cc:Mail, and it offers expert advice on a multitude of

ways to customize Outlook for maximum personal productivity. Special Edition Using Microsoft Outlook 2000 also includes an entire section on developing Outlook-based applications with custom fields, custom forms, VBScript, and other Office applications.

 **American Airpower Strategy in Korea, 1950-1953** Conrad C. Crane,2000 The Korean War was the first armed engagement for the newly formed U.S. Air Force, but far from the type of conflict it expected or wanted to fight. As the first air war of the nuclear age, it posed a major challenge to the service to define and successfully carry out its mission by stretching the constraints of limited war while avoiding the excesses of total war. Conrad Crane analyzes both the successes and failures of the air force in Korea, offering a balanced treatment of how the air war in Korea actually unfolded. He examines the Air Force's contention that it could play a decisive role in a non-nuclear regional war but shows that the fledgling service was held to unrealistically high expectations based on airpower's performance in World War II, despite being constrained by the limited nature of the Korean conflict. Crane exposes the tensions and rivalries between services, showing that emphasis on strategic bombing came at the expense of air support for ground troops, and he tells how interactions between army and air force generals shaped the air force's mission and strategy. He also addresses misunderstandings about plans to use nuclear, biological, and chemical weapons in the war and includes new information from pilot correspondence

about the informal policy of hot pursuit over the Yalu that existed at the end of the war. The book considers not only the actual air effort in Korea but also its ramifications. The air force doubled in size during the war and used that growth to secure its position in the defense establishment, but it wagered its future on its ability to deliver nuclear weapons in a highintensity conflict—a position that left it unprepared to fight the next limited war in Vietnam. As America observes the fiftieth anniversary of its initial engagement in Korea, Crane's book is an important reminder of the lessons learned there. And as airpower continues to be a cornerstone of American defense, this examination of its uses in Korea provides new insights about the air force's capabilities and limitations.

Unveiling the Magic of Words: A Report on "**Copymessagebox 22**"

In a world defined by information and interconnectivity, the enchanting power of words has acquired unparalleled significance. Their power to kindle emotions, provoke contemplation, and ignite transformative change is really awe-inspiring. Enter the realm of "**Copymessagebox 22**," a mesmerizing literary masterpiece penned by way of a distinguished author, guiding readers on a profound journey to unravel the secrets and potential hidden within every word. In this critique, we shall delve in to the book is central themes,

examine its distinctive writing style, and assess its profound affect the souls of its readers.

# **Table of Contents Copymessagebox 22**

- 1. Understanding the eBook Copymessagebox 22
	- The Rise of Digital Reading Copymessagebox 22
		- Advantages of eBooks Over Traditional Books
- 2. Identifying Copymessagebox 22 ○ Exploring

Different

- Genres
- ∘ Considering Fiction vs.
- Non-Fiction
- $\circ$  Determining Your Reading Goals
- 3. Choosing the Right eBook Platform
	- Popular eBook Platforms
	- Features to Look for in an Copymessagebox 22
	- User-Friendly Interface
- 4. Exploring eBook Recommendations from Copymessagebox 22
	- Personalized Recommendations
	- Copymessagebox 22 User Reviews and Ratings
	- Copymessagebox 22 and Bestseller
		- Lists
- 5. Accessing Copymessagebox 22 Free and Paid eBooks
	- Copymessagebox

22 Public Domain eBooks  $\circ$  Copymessagebox 22 eBook Subscription Services Copymessagebox 22 Budget-Friendly Options 6. Navigating Copymessagebox 22 eBook Formats  $\circ$  ePub, PDF, MOBI, and More  $\circ$  Copymessagebox  $22$ Compatibility with Devices  $\circ$  Copymessagebox 22 Enhanced eBook Features

7. Enhancing Your Reading Experience Adjustable Fonts and Text Sizes of Copymessagebox 22  $\circ$  Highlighting and Note-Taking Copymessagebox  $22$ Interactive Elements Copymessagebox 22 8. Staying Engaged with Copymessagebox 22 Joining Online Reading Communities

 $\circ$  Participating

- in Virtual Book Clubs
- Following Authors and Publishers Copymessagebox  $22$
- 9. Balancing eBooks and Physical Books Copymessagebox 22
	- $\circ$  Benefits of a Digital Library
	- Creating a Diverse Reading Collection Copymessagebox  $22$
- 10. Overcoming Reading Challenges
	- Dealing with Digital Eye
		- Strain

### **Copymessagebox 22**

 $\circ$  Minimizing Distractions Managing Screen Time 11. Cultivating a Reading Routine Copymessagebox 22  $\circ$  Setting Reading Goals Copymessagebox 22  $\circ$  Carving Out Dedicated Reading Time 12. Sourcing Reliable Information of Copymessagebox 22 ○ Fact-Checking eBook Content of Copymessagebox 22

 $\circ$  Distinguishing Credible Sources 13. Promoting Lifelong Learning Utilizing eBooks for Skill Development  $\circ$  Exploring Educational eBooks 14. Embracing eBook **Trends** Integration of Multimedia Elements Interactive and Gamified eBooks

# **Copymessagebox 22 Introduction**

In todays digital age, the availability of Copymessagebox 22 books and manuals for download has revolutionized the way we access information. Gone are the days of physically flipping through pages and carrying heavy textbooks or manuals. With just a few clicks, we can now access a wealth of knowledge from the comfort of our own homes or on the go. This article will explore the advantages of Copymessagebox 22 books

and manuals for download, along with some popular platforms that offer these resources. One of the significant advantages of Copymessagebox 22 books and manuals for download is the costsaving aspect.

Traditional books and manuals can be costly, especially if you need to purchase several of them for educational or professional purposes. By accessing Copymessagebox 22 versions, you eliminate the need to spend money on physical copies. This not only saves you money

but also reduces the environmental impact associated with book production and transportation. Furthermore, Copymessagebox 22 books and manuals for download are incredibly convenient. With just a computer or smartphone and an internet connection, you can access a vast library of resources on any subject imaginable. Whether youre a student looking for textbooks, a professional seeking industry-specific manuals, or someone interested in self-

improvement, these digital resources provide an efficient and accessible means of acquiring knowledge. Moreover, PDF books and manuals offer a range of benefits compared to other digital formats. PDF files are designed to retain their formatting regardless of the device used to open them. This ensures that the content appears exactly as intended by the author, with no loss of formatting or missing graphics. Additionally, PDF files can be easily annotated, bookmarked, and searched for

specific terms, making them highly practical for studying or referencing. When it comes to accessing Copymessagebox 22 books and manuals, several platforms offer an extensive collection of resources. One such platform is Project Gutenberg, a nonprofit organization that provides over 60,000 free eBooks. These books are primarily in the public domain, meaning they can be freely distributed and downloaded. Project Gutenberg offers a wide range of classic

literature, making it an excellent resource for literature enthusiasts. Another popular platform for Copymessagebox 22 books and manuals is Open Library. Open Library is an initiative of the Internet Archive, a non-profit organization dedicated to digitizing cultural artifacts and making them accessible to the public. Open Library hosts millions of books, including both public domain works and contemporary titles. It also allows users to borrow digital copies of certain books for a

limited period, similar to a library lending system. Additionally, many universities and educational institutions have their own digital libraries that provide free access to PDF books and manuals. These libraries often offer academic texts, research papers, and technical manuals, making them invaluable resources for students and researchers. Some notable examples include MIT OpenCourseWare, which offers free access to course materials from the Massachusetts Institute of Technology,

and the Digital Public Library of America, which provides a vast collection of digitized books and historical documents. In conclusion,

Copymessagebox 22 books and manuals for download have transformed the way we access information. They provide a costeffective and convenient means of acquiring knowledge, offering the ability to access a vast library of resources at our fingertips. With platforms like Project Gutenberg, Open Library, and various digital libraries offered by

educational institutions, we have access to an everexpanding collection of books and manuals. Whether for educational, professional, or personal purposes, these digital resources serve as valuable tools for continuous learning and self-improvement. So why not take advantage of the vast world of Copymessagebox 22 books and manuals for download and embark on your journey of knowledge?

**FAQs About Copymessagebox 22 Books**

**What is a Copymessagebox 22 PDF?** A PDF (Portable Document Format) is a file format developed by Adobe that preserves the layout and formatting of a document, regardless of the software, hardware, or operating system used to view or print it. **How do I create a Copymessagebox 22 PDF?** There are several ways to create a PDF: Use software like Adobe Acrobat, Microsoft Word, or Google Docs, which often have builtin PDF creation tools.

Print to PDF: Many applications and operating systems have a "Print to PDF" option that allows you to save a document as a PDF file instead of printing it on paper. Online converters: There are various online tools that can convert different file types to PDF. **How do I edit a Copymessagebox 22 PDF?** Editing a PDF can be done with software like Adobe Acrobat, which allows direct editing of text, images, and other elements within the PDF. Some free tools, like PDFescape or Smallpdf,

also offer basic editing capabilities. **How do I convert a Copymessagebox 22 PDF to another file format?** There are multiple ways to convert a PDF to another format: Use online converters like Smallpdf, Zamzar, or Adobe Acrobats export feature to convert PDFs to formats like Word, Excel, JPEG, etc. Software like Adobe Acrobat, Microsoft Word, or other PDF editors may have options to export or save PDFs in different formats. **How do I password-protect a Copymessagebox 22 PDF?** Most PDF editing

software allows you to add password protection. In Adobe Acrobat, for instance, you can go to "File" -> "Properties" -> "Security" to set a password to restrict access or editing capabilities. Are there any free alternatives to Adobe Acrobat for working with PDFs? Yes, there are many free alternatives for working with PDFs, such as: LibreOffice: Offers PDF editing features. PDFsam: Allows splitting, merging, and editing PDFs. Foxit Reader: Provides basic PDF viewing and editing

capabilities. How do I compress a PDF file? You can use online tools like Smallpdf, ILovePDF, or desktop software like Adobe Acrobat to compress PDF files without significant quality loss. Compression reduces the file size, making it easier to share and download. Can I fill out forms in a PDF file? Yes, most PDF viewers/editors like Adobe Acrobat, Preview (on Mac), or various online tools allow you to fill out forms in PDF files by selecting text fields and entering

information. Are there any restrictions when working with PDFs? Some PDFs might have restrictions set by their creator, such as password protection, editing restrictions, or print restrictions. Breaking these restrictions might require specific software or tools, which may or may not be legal depending on the circumstances and local laws.

**Copymessagebox 22 :**

**rebel angels youtube** -

Nov 06 2022 web rebel angels plays classic rock in the purest tradition of the 80 s our first ep rip it off is now on spotify and you can buy a copy on our website rebelangelsgang com enjoy and stay hard **hunter rebel angels rise full album youtube** - Feb 26 2022 web sep 6 2023 artist hunteralbum rebel angels risegenre heavy metalcountry belgiumyear 2023rebel angels rise tracklist 1 wicked 00 00 2 the forge 03 24 3 rebel ange rebel angels the

## complete paranormal romance series - Jul 02 2022

web aug 1 2019 this box set includes all five books in the rebel angels series by usa today bestselling author rosemary a johns and is over 1 500 pages of thrilling magic enemies to lovers dark desires fated mates who are shifters gods vampires and angels and suspense with twists that you ll never see coming rebel angels spotify - Dec 27 2021 web listen to rebel angels on spotify artist 9 monthly listeners

*screamin rebel angels youtube* - Oct 05 2022 web screamin rebel angels unrelenting and infectious original rock n roll has kept the dance floors pulsing and roofs rattling across stages airwaves and turntables around the globe since 2011 rebel tarot youtube - Apr 30 2022 web i can also work with you on your manifestation loa techniques or help you explore your psychic abilities thank you for joining the rebel angels community light love peace and strength

*the fall of the rebel angels google arts culture* - Sep 04 2022 web the fall of the rebel angels by pieter bruegel the elder is one of the masterpieces at the royal museums of fine arts of belgium the royal museums acquired the painting in 1846 thinking it was the fall of the rebel angels by pieter bruegel the elder a look - Mar 30 2022 web jul 7 2023 the fall of the rebel angels 1562 by pieter bruegel the elder pieter brueghel the elder public domain via

wikimedia commons subject matter visual description the fall of the rebel angels by pieter bruegel the elder depicts a lively scene filled with a variety of animalistic creatures and figures being slain by angels upon **who are the rebel angels and why it matters reality sandwich** - Dec 07 2022 web the term rebel angels covers a broad category of those angels seraphim and cherubim who aligned themselves with lucifer at the time of the angelic rebellion pieter bruegel the elder

fall of the rebel angels - Aug 03 2022 web pieter bruegel the elder fall of the rebel angels is the first comprehensive book on one of the most cherished renaissance masterpieces in the collection of the royal museums of fine arts of belgium fallen angel wikipedia - Mar 10 2023 web fallen angels are angels who were expelled from heaven the literal term fallen angel does not appear in any abrahamic religious texts but is used to describe angels cast out

of heaven 1 or angels who sinned such angels often tempt humans to sin fountain of the fallen angel 1877 by ricardo bellver retiro park madrid spain *the fall of the rebel angels pieter bruegel the elder google* - Jan 28 2022 web details title the fall of the rebel angels creator pieter bruegel the elder creator lifespan 1525 30 brussels 1569 creator s place of death brussels creator s place of birth rebel angels sports gymnastics parkour acrobatics rebel angels

- Feb 09 2023 web welcome to rebel angels gymnastics academy we are more than just a training facility our experienced instructors and modern equipment offer top quality programs in gymnastics parkour acrobatics designed to help the fall of the rebel angels wikipedia - May 12 2023 web the fall of the rebel angels is an oil on panel painting of 1562 by the netherlandish renaissance artist pieter bruegel the elder

the painting is 117cm x 162cm 46 inches by 64 inches and is now in the royal museums of fine arts of belgium in brussels belgium **war in heaven wikipedia** - Apr 11 2023 web christianity portal v t e the fall of the rebel angels left hand panel of hieronymus bosch s the haywain triptych c 1500 illustration by gustave doré for john milton s paradise lost depicting angels fighting against fallen angels **the rebel angels wikipedia** - Aug 15 2023 web the rebel angels is

canadian author robertson davies s most noted novel citation needed after those that form his deptford trilogy first published by macmillan of canada in 1981 the rebel angels is the first of the three connected novels of *rebel angels gemma doyle 2 by libba bray goodreads* - Jun 01 2022 web dec 26 2004 i enjoyed rebel angels just as much as i did its predecessor a great and terrible beauty in this book bray continues exploring constraints of victorian society and

their suffocating effects on young women s lives

**rebel angels the gemma doyle trilogy book 2 amazon com** - Jan 08 2023 web dec 26 2006 rebel angels the gemma doyle trilogy book 2 paperback december 26 2006 gemma doyle is looking forward to a holiday from spence academy spending time with her friends in the city attending balls in fancy gowns with plunging necklines and dallying with the handsome lord denby **rebel angels wikipedia** - Jun 13 2023 web rebel angels may

refer to the rebel angels a 1981 novel by robertson davies rebel angels 25 poets of the new formalism a 1996 poetry anthology rebel angels a 2006 fantasy novel by libba bray rebel angels a theme in **rebel angels novel wikipedia** - Jul 14 2023 web rebel angels is the second book in a fantasy trilogy by libba bray it is the sequel to a great and terrible beauty and continues the story of gemma doyle a girl in the late 19th century with the power of second sight the novel follows gemma and her friends

felicity and ann during their winter break from school jurisprudence assessment module jam services fsbpt - Jun 02 2022 web the fsbpt jurisprudence assessment module jam is a convenient easy to use learning opportunity for applicants for physical therapy licensure and for physical therapist and physical therapist assistants renewing their licenses to meet certain jurisdiction specific requirements current jurisprudence assessment modules **pt ohio jurisprudence**

**exam 2012 flashcards cram com** - Mar 31 2022 web 1 the applicant presents evidence satisfactory to the physical therapy section that the applicant received a score on the national physical therapy examination that would have been a passing score according to the board in the **ohio pt jurisprudence exam flashcards chegg com** - Jan 09 2023 web any person holding an ohio license to practice as a health care practitioner in a profession other than pt and is working under the direct supervision of physical therapist assistant as delegated by the pt and is performing task and duties related to *ohio jam* - Jul 15 2023 web pt practice act resource material for the jam the physical therapy section of the ohio otptat board enacted a rule change in may 2019 to require a jurisprudence assessment module jam as part of continuing education for renewal of physical therapist and physical therapist assistant licenses ohio occupational

therapy physical therapy athletic - Oct 06 2022 web passing the ohio physical therapy jurisprudence examination is required in order to receive your license to practice as a physical therapist or physical therapist assistant in the state of ohio *ohio ot jurisprudence exam* - Jan 29 2022 web the ohio ot jurisprudence exam is open book you will need to download the ohio occupational therapy practice act laws and rules before beginning this examination 1 you

will need to create a user profile to access the online ohio ot jurisprudence exam *ohio physical therapy jurisprudence exam flashcards quizlet* - Mar 11 2023 web 1 working at a free clinic in ohio 2 renewal of specialty certification for 6 hours 3 renewal of a jurisprudence module for 2 hours t f currently a student pt pta must be 18 years old or older to be supervised by a pt pta false this is effective january of 2020 what is the definition of physical

therapy **ohio jurisprudence exam flashcards quizlet** - Dec 08 2022 web passing the following examinations 2 will qualify for 24 contact hours of continuing education in the year the examination is taken 1 specialty examinations adminstered by the american board of physical therapy specialties abpts 2 the hand therapy certification commission htcc certification examination **quia ohio physical therapy jurisprudence examination** - Nov 07

2022

web ohio physical therapy jurisprudence examination this examination consists of 40 multiple choice questions please select one answer for each question you must answer at least 30 questions correctly to pass this examination all answers are based on the ohio physical therapy practice act *ohio jurisprudence assessment module oh jam fsbpt* - Aug 16 2023 web the oh jam is an online and on demand learning and assessment tool approved by the

physical therapy section of the ohio occupational therapy physical therapy and athletic trainers board to meet a requirement for individuals renewing their ohio license or reinstating an expired ohio license **ohio pt jurisprudence exam flashcards quizlet** - Jun 14 2023 web ohio pt jurisprudence exam 5 0 21 reviews definition of physical therapy click the card to flip the evaluation and treatment of a person by physical measures and the use of therapeutic exercises

and rehabilitative procedures with or without assistive devices for the purpose of preventing correcting or alleviating any disability ohio physical therapy jurisprudence exam practice test - May 01 2022

web free ohio physical therapy jurisprudence exam practice test quia ohio physical therapy jurisprudence examination ohio physical therapy jurisprudence examination this examination consists of 40 multiple choice

questions please select one answer for each question you must answer at least 30 questions correctly to pass this *ohio pta jurisprudence exam flashcards quizlet* - Aug 04 2022 web a the physical therapist is permanently prohibited from being licensed in ohio b the physical therapist must pass the ohio laws and rules examination c the physical therapist may continue to practice until late fees are paid d the physical therapist may reinstate her license without completing any contact

hours of continuing education ohio pt jurisprudence exam flashcards quizlet - May 13 2023 web definition 1 85 the evaluation and treatment of a person by physical measures and the use of therapeutic exercises and rehabilitative procedures with or without assistive devices for the purpose of preventing correcting or alleviating any disability click the card to flip flashcards test created by ekarr7 ohio pt jurisprudence practice exam 2023 questions and - Apr 12

### 2023

web jul 26 2023 leave a comment by admin ohio pt jurisprudence practice exam 2023 questions and answers verified answers definition of physical therapy the evaluation and treatment of a person by physical measures and the use of therapeutic exercises and rehabilitative procedures with or without assistive devices for the purpose of preventing **jurisprudence exam fsbpt** - Sep 05 2022 web a jurisprudence exam is a test of your state

s laws and rules all licensed physical therapists pts and physical therapist assistants ptas should be familiar with the practice act and rules under which they are allowed to work find out if your state requires the jurisprudence exam ohio jurisprudence exam study bundle 2023 2024 - Dec 28 2021 web aug 29 2023 ohio pt jurisprudencepractice exam 2023 2024 questions and answers verified answers 1 definition of physical therapy the evaluation and treatment of a person by physical

measures and the use of therapeutic exercises and rehabilitative proce dures with or without assistive devices for the purpose of preventing correcting or ohio pt jurisprudence exam flashcards quizlet - Feb 10 2023 web study with quizlet and memorize flashcards containing terms like physical therapy definition physical therapy section duties 5 can a foreign pt or pta work in ohio and more **physical therapy jurisprudence flashcards quizlet** - Jul 03 2022 web npte national

physical therapy exam and the jurisprudence on ohio s laws and rules governing the practice of physical therapy *ohio pt jurisprudence exam latest 2023 docmerit* - Feb 27 2022 web feb 3 2023 ohio pt jurisprudence exam latest 2023 2024 download to score a definition of physical therapy the evaluation and treatment of a person by physica show more sedimentary rocks 3rd

edition by f j pettijohn open library - Apr 26 2023 web jan 14 2023

sedimentary rocks 3rd edition by f j pettijohn harper row publishers edition in english **classification of sandstone according to pettijohn 1975** - Jun 16 2022 web download scientific diagram classification of sandstone according to pettijohn 1975 from publication unicharacteristic of geomorphological landscape depositional environment in talawi hilir **sedimentary rocks ed 2nd pettijohn f j archive org** - May 28 2023 web dc subject

classification social sciences dc subject keywords textures dc subject keywords gravels dc subject keywords breccias dc subject keywords sandstones dc subject keywords nomenclature dc title sedimentary rocks ed 2nd *classification of sedimentary rocks the australian museum* - Apr 14 2022 web sedimentary rocks

are classified according to the predominant grain size present as well as by their mineral content *a classification of sedimentary rocks the journal of geology* - Oct 21 2022

web a simple field and laboratory classification of sedimentary rocks is proposed it is based fundamentally on composition and texture with the primary divisions determined by the mode of origin of the constituents tt is tripartite in nature consisting of 1 a dominantly fragmental division including conglomerates sandstones and shales 2 a division pdf a sandstones classification model researchgate - Jul 18 2022

web aug 1 2009 this model represents the triangular diagrams of the pettijohn potter and siever s classification method which is the most used in the clastic sedimentary petrology studies because of its **sedimentary rocks by f j pettijohn second edition 1957 xvi** - Nov 21 2022 web dec 1 2009 sedimentary rocks by f j pettijohn second edition 1957 xvi 718 pp 119 tables 173 figs 40 plates harper and brothers new york price 12 00 5 5 classification of sedimentary rocks

geosciences libretexts - May 16 2022 web the classification and description of the various clastic sedimentary rock types appears in the top section of the chart below photos of each rock type appear beneath the chart chemical biochemical and organic sedimentary rock *classification of sedimentary rocks based on ternary diagrams* - Jun 28 2023 web mar 8 2021 this study reviews the folk wentworth and pettijohn sedimentary rock classification schemes

and based on statistics in ternary diagrams analyzes clastic proportions and their geologic *sedimentary rock classification deposits types britannica* - Jul 30 2023 web specific varieties discussed below include siliceous rocks cherts phosphate rocks phosphorites evaporites iron rich sedimentary rocks iron formations and ironstones and organic rich carbonaceous deposits in sedimentary rocks **sedimentary rock classification ppt**

**slideshare** - Feb 10 2022 web sep 9 2014 sedimentary rock classification sep 9 2014 0 likes 9 436 views download now download to read offline engineering sedimentary rock classification medo hamdani follow engineering technologist at medo hamdani *sedimentary rocks pettijohn f j francis john 1904 free* - Oct 01 2023 web sedimentary rocks by pettijohn f j francis john 1904 publication date 1975 topics sedimentary rocks sedimentation and

deposition publisher new york harper row collection inlibrary printdisabled internetarchivebooks contributor internet archive language english xii 628 p 26 cm **krynine pettijohn and sedimentary petrology taylor francis** - Aug 19 2022 web feb 13 2018 pettijohn and krynine believed that classification is a scientific method by which an object in nature can be related to a general principle this theme pervaded pettijohn s text 1949 which became

a benchmark **classification of sediments and sedimentary rocks springerlink** - Sep 19 2022 web sediments and sedimentary rocks may be divided into two kinds intrabasinal or autochthonous and extrabasinal or allochthonous intrabasinal sediments and sedimentary rocks or autochthonous deposits are those whose particles were derived from within the basin of deposition **sedimentary rocks springerlink** - Feb 22

2023 web jan  $1, 2018$  the complexity of sedimentary rocks has led to several systems of classification as is possible to understand in the classical book of pettijohn and in a consolidated way in folk who took account of the descriptive genetic classification by a w grabau and descriptive classification by p d krynine 688 science progress jstor - Dec 23 2022 web the papers by f j pettijohn a preface to the classification of the sedimentary rocks

journ geol 56 1948 112 17 r r shrock a classification of sedimentary rocks ibid 118 29 and p d krynine the megascopic study and field classification of sedimentary rocks ibid 130 65 attempt with much success **classification of sandstones jstor home** - Mar 14 2022 web classification of sandstones1 f j pettijohn the johns hopkins university abstract three factors are believed to be of greatest genetic importance in the classification are the

provenance factor the maturity factor and the fluidity density and viscosity factor francis j pettijohn american geologist britannica - Mar 26 2023 web classification of sedimentary rock in sedimentary rock classification systems articles by the american geologists francis j pettijohn robert r shrock and paul d krynine their classifications provide the basis for all modern discussion of the subject **sedimentary rocks by f j pettijohn open library** -

Jan 24 2023 web aug 4 2010 sedimentary rocks by f j pettijohn 1975 harper row edition in english 3d ed **sedimentary rocks classification by pettijohn 1983 13** - Aug 31 2023 web download scientific diagram sedimentary rocks classification by pettijohn 1983 13 from publication an empirical classification method for south pars marls by schmidt hammer rebound index

Best Sellers - Books ::

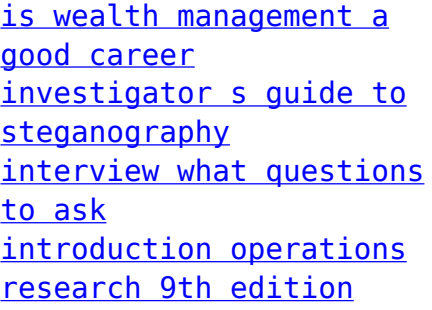

[solution manual](https://www.freenew.net/primo-explore/uploaded-files/?k=Introduction-Operations-Research-9th-Edition-Solution-Manual.pdf) [ion moisture solutions](https://www.freenew.net/primo-explore/uploaded-files/?k=ion_moisture_solutions_hair_dryer.pdf) [hair dryer](https://www.freenew.net/primo-explore/uploaded-files/?k=ion_moisture_solutions_hair_dryer.pdf) [interview questions for](https://www.freenew.net/primo-explore/uploaded-files/?k=Interview_Questions_For_Quality_Assurance_Engineer.pdf) [quality assurance](https://www.freenew.net/primo-explore/uploaded-files/?k=Interview_Questions_For_Quality_Assurance_Engineer.pdf) [engineer](https://www.freenew.net/primo-explore/uploaded-files/?k=Interview_Questions_For_Quality_Assurance_Engineer.pdf) [introduction to optimal](https://www.freenew.net/primo-explore/uploaded-files/?k=Introduction_To_Optimal_Design_Arora_Solution_Manual.pdf) [design arora solution](https://www.freenew.net/primo-explore/uploaded-files/?k=Introduction_To_Optimal_Design_Arora_Solution_Manual.pdf)

[manual](https://www.freenew.net/primo-explore/uploaded-files/?k=Introduction_To_Optimal_Design_Arora_Solution_Manual.pdf) [investment banks hedge](https://www.freenew.net/primo-explore/uploaded-files/?k=Investment-Banks-Hedge-Funds-And-Private-Equity.pdf) [funds and private equity](https://www.freenew.net/primo-explore/uploaded-files/?k=Investment-Banks-Hedge-Funds-And-Private-Equity.pdf) [interview questions for](https://www.freenew.net/primo-explore/uploaded-files/?k=Interview_Questions_For_Medical_School.pdf) [medical school](https://www.freenew.net/primo-explore/uploaded-files/?k=Interview_Questions_For_Medical_School.pdf) [interview questions for](https://www.freenew.net/primo-explore/uploaded-files/?k=Interview_Questions_For_Customer_Service_Call_Center.pdf) [customer service call](https://www.freenew.net/primo-explore/uploaded-files/?k=Interview_Questions_For_Customer_Service_Call_Center.pdf) [center](https://www.freenew.net/primo-explore/uploaded-files/?k=Interview_Questions_For_Customer_Service_Call_Center.pdf)